**УВАЖАЕМЫЕ СТУДЕНТЫ! Изучите теоретические сведения к лабораторной работе, выполните пример и задание согласно вашему варианту.**

**Результаты работы, фотоотчет, предоставить преподавателю на e-mail: [igor-gricenko-95@mail.ru](mailto:igor-gricenko-95@mail.ru) в тчении ТРЕХ дней**

**Требования к отчету:**

**Отчет предоставляется преподавателю в электронном варианте и должен содержать:**

**− название работы, постановку цели, вывод;**

**− ответы на контрольные вопросы, указанные преподавателем.**

**При возникновении вопросов по приведенному материалу обращаться по следующему номеру телефона: (072)132-63-42,** 

*ВНИМАНИЕ!!! При отправке работы, не забывайте указывать ФИО студента, наименование дисциплины, дата проведения занятия (по расписанию).*

## *Лабораторная работа № 1*

*Тема «Составление технического задания на создание дизайна тематического WEB-документа. Построение шаблона WEB-документа»*

**Цель работы:** изучение и освоение принципов работы с HTML тегами, их атрибутами и умение создавать базовые элементы *web*-страницы.

#### **Задачи работы**

- 1. Научиться работать с HTML тегами, их атрибутами.
- 2. Научиться задавать базовую структуру HTML документа.
- 3. Научиться создавать базовые элементы *web*-страницы.

## **ОБЩИЕ ТЕОРЕТИЧЕСКИЕ СВЕДЕНИЯ**

*HTML* (от англ. *HyperText Markup Language* – «язык разметки гипертекста») – стандартный язык разметки документов во Всемирной паутине.

Большинство веб-страниц создается при помощи языка *HTML (или XHTML)*. Язык HTML интерпретируется браузерами и отображается в виде документа в удобной для человека форме. В настоящее время стабильная и самая распространенная версия языка - HTML 4.01, а также активно развивается **HTML 5.0**, который поддерживает новейшие мультимедийные приложения.

Тег - это служебная инструкция, размещенная между символами  $(\le)$ больше  $(>)$ . Теги быть меньше МОГУТ открывающимися И Например,  $\langle \text{div} \rangle$  – открывающий тег, закрывающимися.  $\langle$ div> закрывающий тег.

Открывающий тег указывает на начало какого-либо блока, a закрывающий – на завершение этого блока.

**Атрибут** – это уточнение для браузеров, как «поточнее» задать тег; атрибуты описываются внутри открывающего тега в виде коллекции имя="значение". Например,  $\langle$ div class="header">.

Для комплексных разработок и ведения больших проектов существуют системы программных средств, которые называются Интегрированными средами разработки (англ. Integrated development environment или integrated debugging environment  $-DE$ ).

IDE используются повсеместно: от разработки мелких статичных сайтов до полноценных игр и программных комплексов. Для web-разработок IDE требует определенной настройки. Обычно среда web-разработки в себя включает три компонента:

1) текстовый редактор – область для ввода кода;

2) компилятор и/или интерпретатор – компонент, который обрабатывает код;

3) отладчик - компонент, отвечающий за корректность кода и проверку синтаксиса.

Интегрированные среды разработки призваны максимально увеличить производительность программиста благодаря тесно связанным компонентам с простыми пользовательскими интерфейсами.

Это позволяет разработчику сделать меньше действий ЛЛЯ переключения различных режимов, в отличие от дискретных программ разработки. Поскольку IDE является сложным программным комплексом, то лишь после долгого процесса обучения среда разработки сможет качественно ускорить процесс разработки ПО. Обычно среда разработки предназначена и ориентирована на определенный язык программирования, предоставляя набор функций, который наиболее близко соответствует парадигмам этого языка программирования. Однако в настоящее время наиболее популярные IDE, такие, как Eclipse, ActiveState Komodo, NetBeans, Microsoft Visual Studio. WinDev u Xcode, могут поддерживать несколько ЯЗЫКОВ программирования, установив определенный модуль.

## Залание

Для выполнения практической работы необходимо изучить процесс создания шаблона сайта. Научиться работать с HTML тегами, их атрибутами. Научиться задавать базовую структуру HTML документа. Научиться создавать базовые элементы web-страницы.

## Порядок выполнения практической работы

# 1. Создание заголовочной части web-страницы.

Создать шаблон, содержащий все элементы типовой страницы. Вид HTML документа определяют инструкции или теги, обрамляющие те или иные элементы страницы.

HTML документ начинается с заголовочной части, содержащей служебную информацию и общие инструкции браузеру по отображению контента.

## $Jucmu<sub>2</sub>01.01$

```
01 <! DOCTYPE html>
02 <html>
03 <head>
      <meta http-equiv="Content-Type" content="text/html; charset=win-1251" />
04<title>Шаблон страницы HTML5</title>
05
06 \le/head>
```
Тег <!DOCTYPE html> сообщает браузеру, что страница создана по стандарту HTML5.

Парный тег <html> обрамляет все остальные секции любого HTML документа (данный тег должен быть в единственном экземпляре и должен присутствовать на каждой странице).

Парный тег <head> отделяет заголовочную часть страницы со служебной информацией.

Одиночный тег <meta> Тег <meta> предоставляет метаданные о документе HTML браузеру. Метаданные не отображаются, а только используются для служебных целей либо движком браузера, либо поисковыми системами. Метаэлементы, как правило, используется для описания страницы (description), указания ключевых слов (keywords), указания автора документа (author), указания типа контента (content) и его кодировки (charset).

Парный тег <title> – единственный тег из этой секции, который выводит видимую информацию, он определяет заголовок *web*-страницы, отображающийся в строке заголовка окна браузера.

#### *2. Создание основной части web-страницы.*

Создание тега HTML документа.

В HTML 5 для каждой части страницы имеется свой элемент.

Вот их список и краткое назначение:

1) section; назначение – определение секций. Его используют для описания определенного блока текста, например, хорошим применением этого элемента будет разбиение большой части текста на более малые, как происходит разбиение одной статьи на несколько абзацев;

2) header; назначение – определение верхней секции на странице;

3) footer; назначение – определение нижней секции на странице;

4) nav; назначение – определяет набор ссылок на другие страницы (часто используют для навигации по сайту);

5) article; назначение – выделить определенную часть текста.

# *Листинг 01.02*

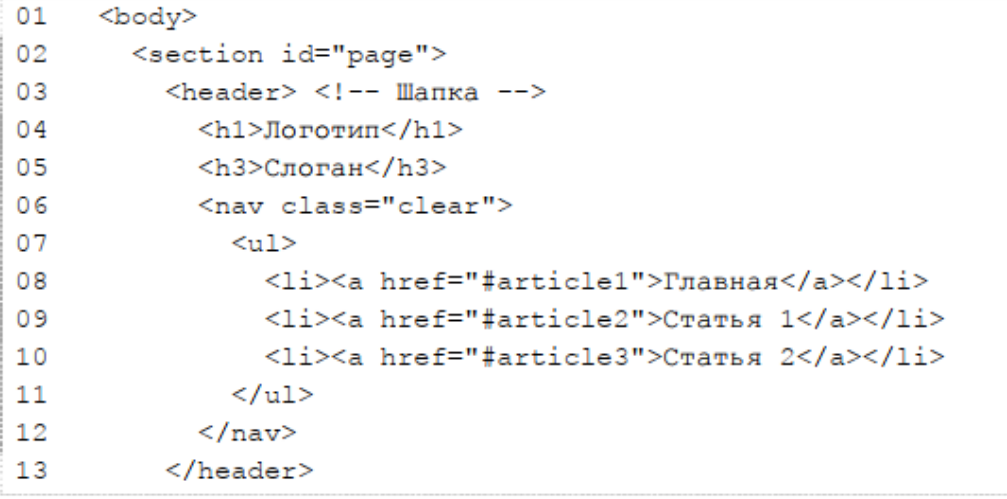

Парный тег <body> содержат все теги, определяющие структуру и содержание web-страницы.

Парный тег <section> используется для разделения страницы на семантические части. Парный тег <header> определяет шапку страницы. В создаваемом шаблоне она содержит заголовки первого и третьего уровней (<h1>, <h3>) для логотипа и слогана соответственно, и элементы навигации (<nav>) в виде маркированного списка (<ul> определяет список, <li> – элементы списка).

Атрибут href тега <a> содержит ссылку на документ, который связан с данным пунктом навигационного меню, часть после # отвечает за ID статьи, к которой мы хотим перейти.

#### *3. Добавление элементов на страницу.*

Разделим линией заголовочную и основную части и расположим текст статьи.

```
Листинг 01.03
```
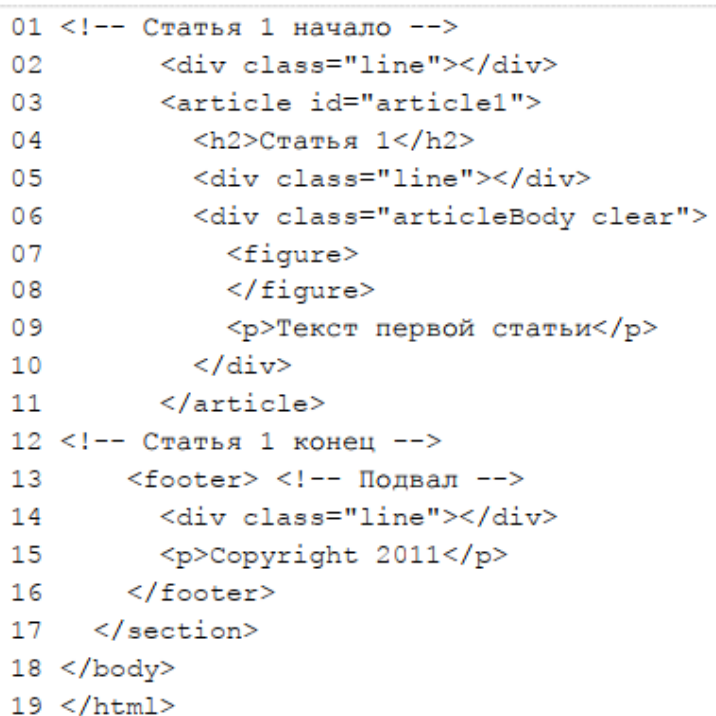

Парный тег <div> – тег-контейнер, выделяет логический блок.

Парный тег <figure> служит для отображения рисунка для статьи.

Парный тег <p> обозначает отдельный абзац текста.

Опишем оставшуюся часть страницы – «подвал», а также закроем секцию page и тело документа.

В результате объединения вышеописанных частей получаем текст HTML страницы, просмотрев которую в браузере получим следующий результат (рис. 1.1).

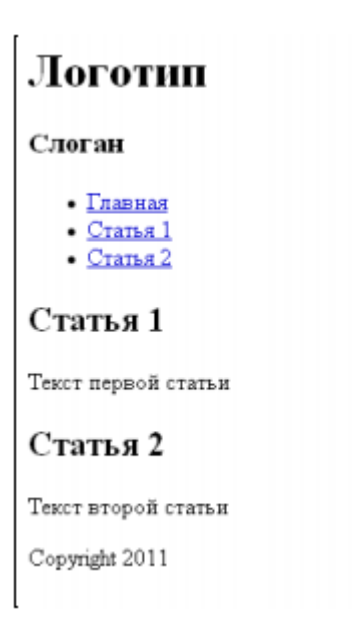

Рис. 1.1. Примерный результат выполнения практической работы № 1

# *Контрольные вопросы:*

1. Что такое базовые элементы *web*-страницы?

2. Основные компоненты IDE.

3. Назначение тегов <html>, <br/>body>, <header>, <section>, <p>, <figure>,

 $\langle$ div $\rangle$ .

4. Что входит в состав метаданных о документе HTML?

5. С помощью какого тега задается заголовок web-страницы?